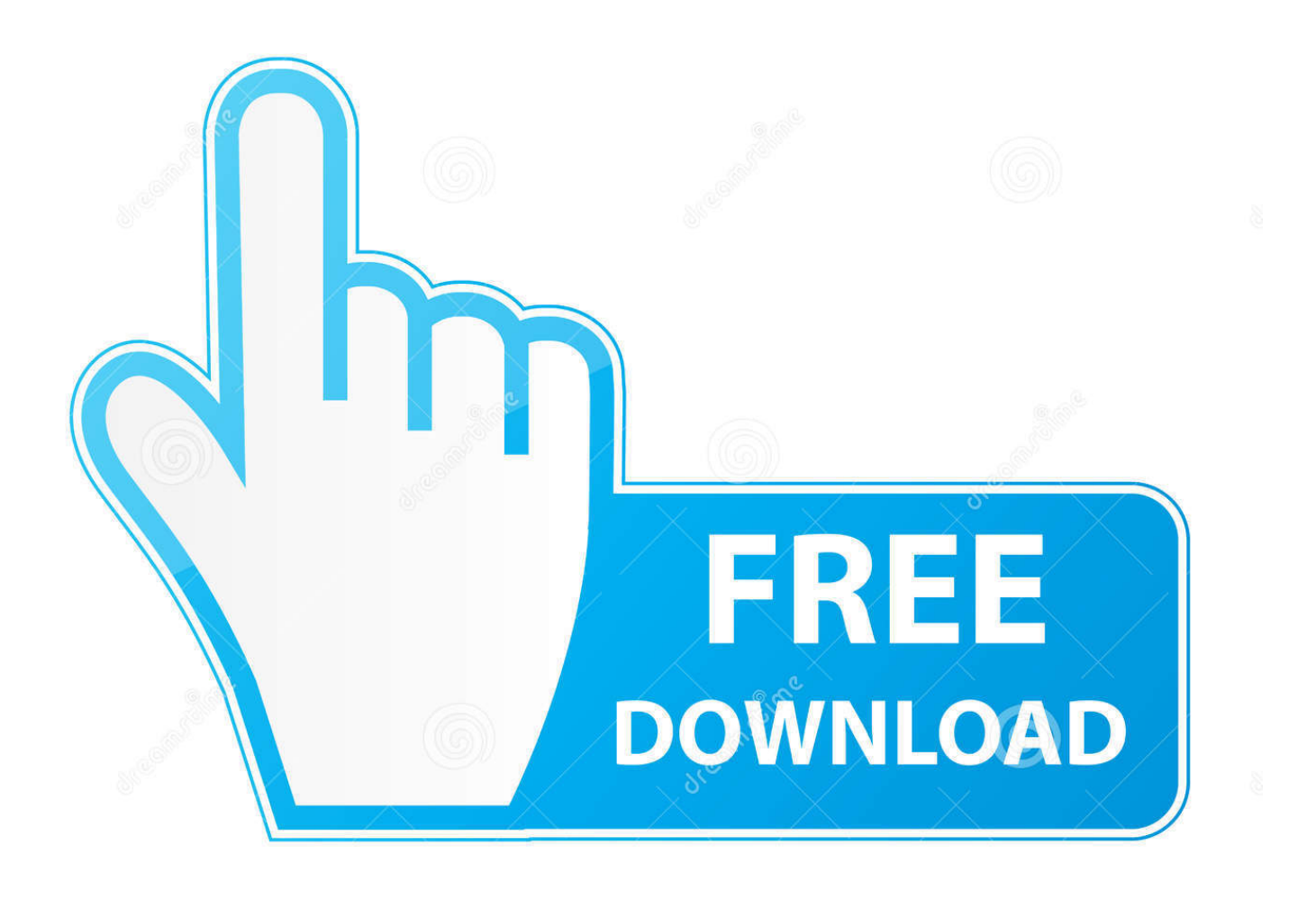

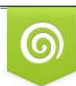

Download from Dreamstime.com eviewing purposes only

D 35103813 O Yulia Gapeenko | Dreamstime.com

B

[Refurb Presonus Studio One Keyboard](https://blltly.com/1tracc)

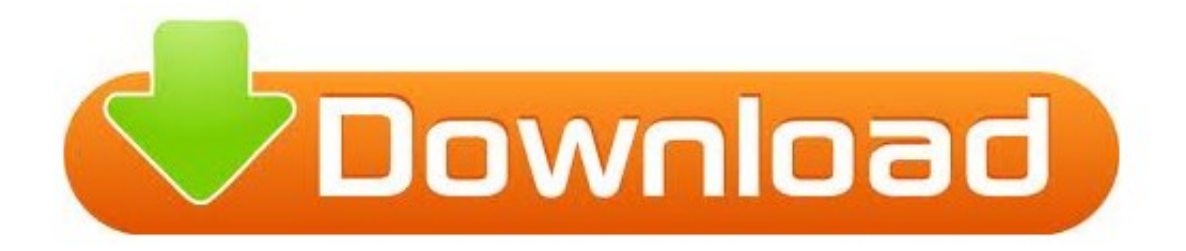

[Refurb Presonus Studio One Keyboard](https://blltly.com/1tracc)

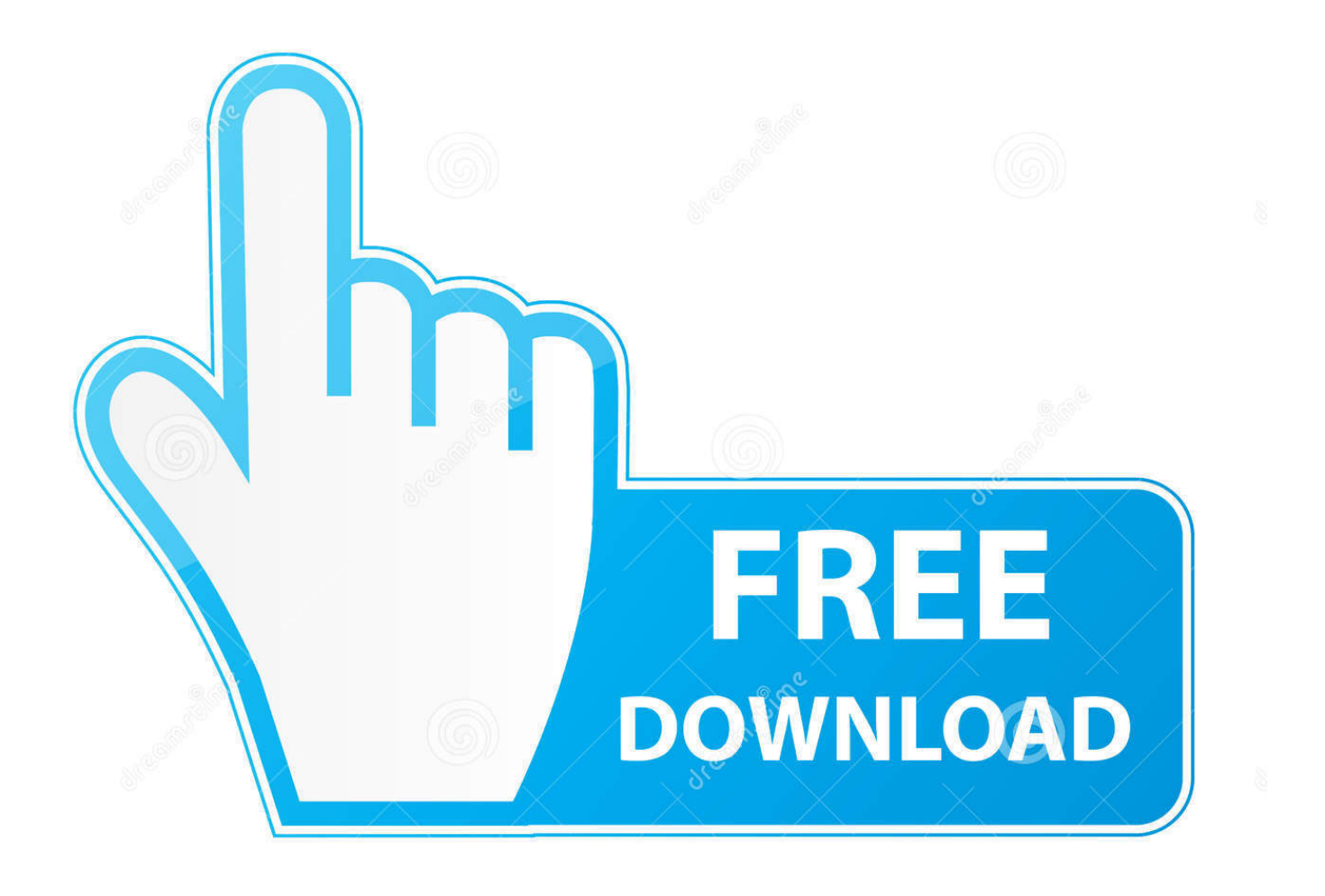

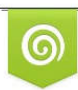

Download from Dreamstime.com previewing purposes only D 35103813 O Yulia Gapeenko | Dreamstime.com

É

If I drag in one of the instruments included with Studio One, I then press a key on my keyboard and I can hear the instrument (although curiously, for some of them I don't hear anything but can see the instrument receiving data) Any suggestions would be appreciated.

If I have misinterpreted this as a feature request, then please let me know and I'll re-brand this, or delete it and you can resubmit it with a more appropriate title.. Studio One 4 - PreSonus Announce New Version With Chord Track, Pattern Mode, AAF Import And Export, Song Data Import, Impact XT and Sample One XT And More.. Presonus Studio One 4Hi Guys, Every time I look at Youtube or elsewhere to see how to get a midi keyboard to work all I see is answers about how to use one of the Presonus Studio One supplied instruments! I'd like to just make one thing clear up front.. just saying it's pretty much defined in the manual, the Knowledge base, and there are video's galore, as well as sites dedicated to S1.. If I press the local button on the keyboard (which basically turns the keyboard in to a live playable device providing live audio, I hear it in Studio One.

## [Canon Mp150 Windows Driver](https://hub.docker.com/r/partricoci/canon-mp150-windows-driver)

When I look at the extended properties of the track (by clicking on i) for midi out there is nothing selectable (just shows 'none') and for midi in I have selected SK-88 pro. [File Browser For Android Free Download](https://wardhydlebab.substack.com/p/file-browser-for-android-free-download)

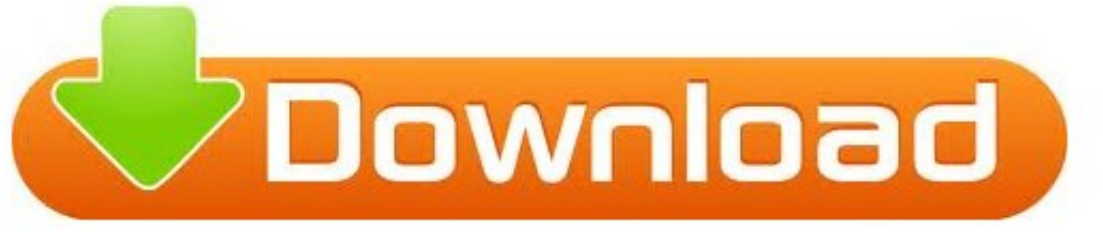

[Land Desktop Companion 2009 Download](https://fordranreodeasb.amebaownd.com/posts/15017057)

[Autocad Civil 3d](https://fordranreodeasb.amebaownd.com/posts/15017057)

## [Madan No Ou To Vanadis Bd](https://launchpad.net/~terquedabbfood/%2Bpoll/madan-no-ou-to-vanadis-bd)

 So the bottom line is midi in to Studio One is working and audio in is working The issue is when I try and record data in to an instrument track I do not hear any audio and if I play the track back I hear no audio either, and the keyboard does not appear to be receiving note on and off messages as there is no activity coming back to the keyboard.. One of the best is: More info than you could shake a stick at if you catch my drift.. PreSonus, the makers of Studio One, has announced Studio One 4 with a raft of new features, many of them requested by users.. I guess the short answer is, if it's not a SUPPORTED instrument, you will need to work with generic functionality. [Google Street View Black Screen](https://osf.io/z4fhs/)

## [Bopup IM Client SDK free download for windows 10 current version](https://hub.docker.com/r/primextrandow/bopup-im-client-sdk-free-download-for-windows-10-current-version)

I have a steep learning curve with the 1818 and Studio One, and getting stuck for so long with such a silly thing is really frustrating.. I have added the device in the external devices section and selected to use all channels.. I have opened a ticket but frankly they are not reading my issue and digesting it properly because the answers (or certainly most of their suggestions) are irrelevant.. I selected the Audiobox in the receive from and send to selection boxes When I create a new instrument track, I can see data coming in when I press a key, and I can record midi notes, but I hear absolutely no audio.. All I want to do is use my Roland SK-88 Pro to record the midi data so that when I play back the track (song) the midi track triggers the midi sounds from the keyboard's own embedded soundbank and feeds the audio in to a stereo pair (inputs three and four) of the 1818 VSL..

Presonus Studio One 4Launch the included PreSonus Studio One Artist DAW, and you'll find full preamp control functions integrated into your recording environment.. Most of the Quantum 2's features can also be controlled in PreSonus' free UC Surface control software, so even if you use third-party recording software, you can remotely access the features.. I am a seeasoned Logic Audio user and I never had an issue with this with that package.. Apple releases safari 5 1 web browser for mac download I have the keyboard's audio output phonos plugged in to channels three and four of the Audiobox 1818VSL. 34bbb28f04 [Unduh Mozilla Firefox Terbaru Bahasa Indonesia Episode Choose](https://romantic-meitner-af3dc6.netlify.app/Unduh-Mozilla-Firefox-Terbaru-Bahasa-Indonesia-Episode-Choose)

34bbb28f04

[How To Play Stuff Through Your Mic](https://robynross.doodlekit.com/blog/entry/13645808/fix-how-to-play-stuff-through-your-mic)